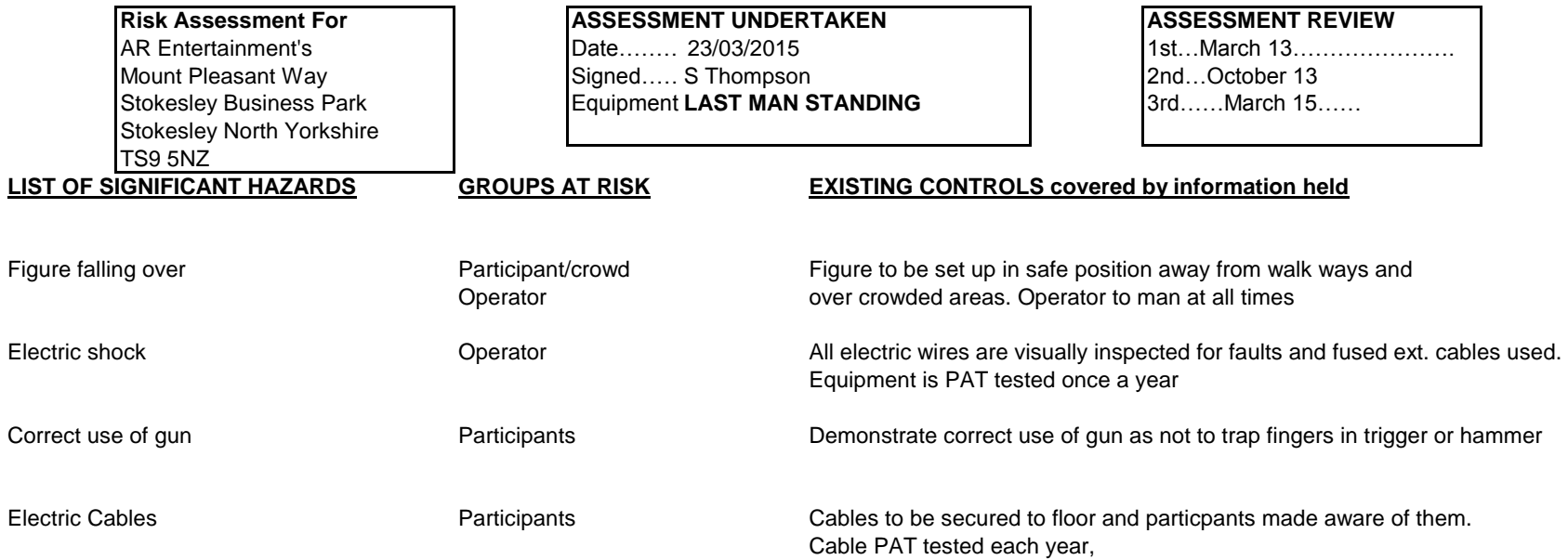

I have read and fully understand the risk assessment, assembly & operating instructions and any other safety procedures in relation to the Last Man Standing

# Last Man Standing

#### **Equipment Required:**

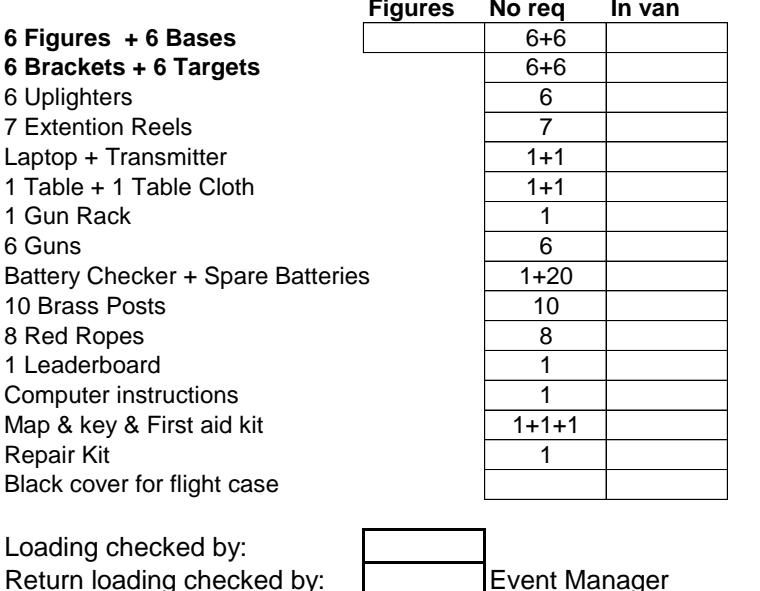

## **Assembly Instructions:**

**Figures No req In van** 1.Position bases into required area and insert figures, try to space figure out so they are not overlapping.

**6 Brackets + 6 Targets** 6+6 2. Attach brackets and insert targets in numeric order.

3. Assemble table, gun holder and set up Laptop, and transmitter.

4. Plug all lights in using multiple extentsion cable, make sure speed setting is on slow.

5. Place guns into Gun holder.

6. Place brass posts and red ropes along either side of the game.

#### **Operator Instructions:**

## \* See Computer Set Up Sheet and follow instructions

1. Explain rules of game to contestants, fastest and most accurate shooter wins.

2. Players stand back from table and hold guns by side until told by operator when to shoot.

3. Select Create Game then the Play icon on the computer.

4. Countdown 5 seconds and then game is active.

5. Encourage participants to wait for the lights to go out and pick there targets.

6. Keep track of scores/ ammo on the computer screen.

7. When game completed, match report will show, announce winner+ click on individuals gun to get more details, accuracy etc.

## **check all guns and targets are on ready status.**

I have read and fully understand the risk assessment, assembly & operating instructions and any other safety procedures in relation to: **Last Man Standing**

Signed: Signed: Event Manager/Trainer: Event Manager/Trainer: Event Manager/Trainer: Event Manager/Trainer: Event Manager/Trainer: Event Manager/Trainer: Event Manager/Trainer: Event Manager/Trainer: Event Manager/Trainer:

Print name: Print name:

## **Last Man Standing Computer Set Up**

# Laptop Password: Snappy Icombat engine username: ARents **password: snappy123**

Switch on Laptop and load iCombat Engine (top left of screen) . When the next window appears, click LAUNCH.

Switch on Guns and Targets.

On next screen click 'play'.

To play LMS click on "Custom Last Team Standing" in the bottom left hand panel

Right hand side of screen will show team Alfa at the top listing 6 guns and below team Bravo listing 6 targets

Guns and targets will be on a white back ground saying "ready". if back ground is in red and saying "offline" replace batteries and switch back on

When all guns and targets are 'Ready' click on "duplicate" bottom left of screen then when reloaded click "Load" bottom right screen

When the green bar is full screen will change to the game screen.

To start game press"play" button on the right and it will count down 5 sec and game will start.

End of game after taking game scores press the "back" button to restart next game next screen press "duplicate" then "load"

## Game

- After the first round of fire, all targets will be flashing red, from this point the target will only be active once **the lights go out**, its up to the competitors to shoot the active targets first.
- Keep Track of the competitors, scores/kills/ammo on the game screen.

## **Laser Quest Set up**

To play Laser Quest click on "Last man standing"

Guns will be on a white back ground saying "ready". if back ground is in red and saying "offline"

replace batteries and switch back on

When all guns are 'Ready' click on "duplicate" bottom left of screen then when reloaded click "Load" bottom right screen

When the green bar is full screen will change to the game screen.

To start game press"play" button on the right and it will count down 5 sec and game will start.

End of game after taking game scores press the "back" button to restart next game next screen press "duplicate" then "load"